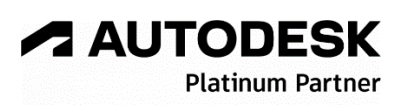

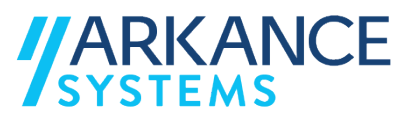

# **Autodesk AutoCAD P&ID 2024** *« Tuyauterie industrielle - Concepts de base »*

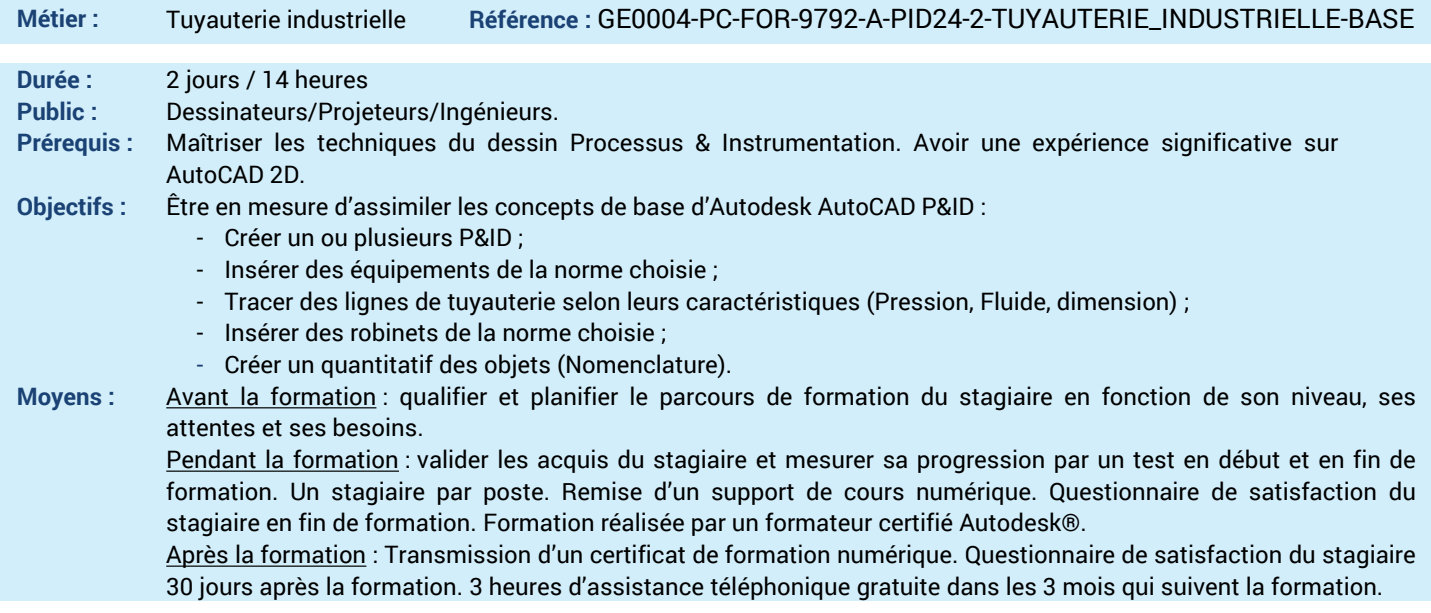

## *N'hésitez pas à nous contacter au 01 39 44 18 18 pour les formations éligibles au CPF*

## **Programme :**

## **1 – Comprendre l'interface de AutoCAD P&ID**

- Configuration et Installation
- Interface utilisateur
- Palettes fonction normes P&ID
- Navigateur de projet
- Espaces de travail CUIX
- Profil ARG (options AutoCAD)
- Fenêtrage multi-écrans

## **2 – Savoir créer un Projet**

- Le navigateur de projet
- Ouvrir et créer un projet
- Structurer votre projet
- Ajouter des dossiers
- Ajouter un dessin existant
- Créer des dessins avec gabarit par défaut
- Supprimer des dessins
- **3 – Savoir créer un équipement P&ID**
- Placer un équipement
- Ajouter une étiquette d'annotation
- Gestion des diverses annotations
- Connecter un équipement

#### **4 – Savoir créer une ligne P&ID**

- Préférence de taille (DN) de lignes
- Lier des lignes
- Grouper des lignes

### **5 – Modifier ligne P&ID**

- Substitution de type de ligne
- Edition de groupe de ligne
- Edition de ligne schématique
- Associer Dissocier du composant
- Ajouter Supprimer une coupure
- Redresser le segment
- Appliquer un coin
- Déviation de flux
- Coupure et Joindre
- Lier et Délier
- **6 – Savoir insérer un accessoire**
- Placer une vanne manuelle
- Substituer une vanne manuelle par une autre
- Type extrémités de raccordement
- Options états Fermée Ouverte
- Placer une réduction Concentrique –
- **Excentrique**
- **7 – Annoter vos composants**
- Flèche de flux
- Marqueur de fin de segment
- Type général d'annotation
- Annotation d'équipement
- Etiquette d'information
- Etiquette de ligne
- Etiquette de réduction
- Etiquette de vanne
- Préférence d'annotation
- Renvois Inter Folio

**8 – Maitriser l'instrumentation**

- Instrumentation générale LT, LC, PI, etc.
- **9 – Modifier votre P&ID**
- Changement d'équipement
- Convertir une vanne manuelle en vanne de contrôle
- **10 – Maitriser la validation d'un P&ID**
- Vérification de dessin P&ID Doublons
- Valider votre dessin P&ID Erreurs
- Ignorer une erreur
- Corriger une erreur et Actualiser
- **11 – Gérer votre base de données**
- Introduction
- Donnée de projet
- Donnée de dessin
- Ajouter et modifier des données
- Annoter avec le 'Data Manager'
- Export et import
- Filtrer et grouper
- Créer un rapport avec 'Report Creator'
- Contrôler le projet
- Compresser le projet
- Purger le projet
- **12 – Savoir Imprimer**
- Imprimer ou Publier un dessin
- Créer un fichier PDF
- **13 – Questions/Réponses**
- Echanges, questions et réponses

#### **A AUTODESK Platinum Partn**

**Value Added Services** Authorized Training Center<br>Authorized Certification<br>Center

LE VAL SAINT QUENTIN - 2, rue René Caudron - 78960 Voisins-le-Bretonneux www.arkance-systems.fr– formation@arkance-systems.com - **Tél. : 01 39 44 18 18** *Agences : Paris, Rouen, Saint-Étienne, Lyon, Nancy, Strasbourg, Toulouse, Bordeaux, Besançon, Dijon* SAS au capital de 300 000 € - Numéro de déclaration d'existence : 11780231378 - RCS Versailles B339 - Siret : 339715542 00140 - Code NAF : 7112B